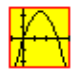

# $\mathbf{\acute{I}}$ ndice

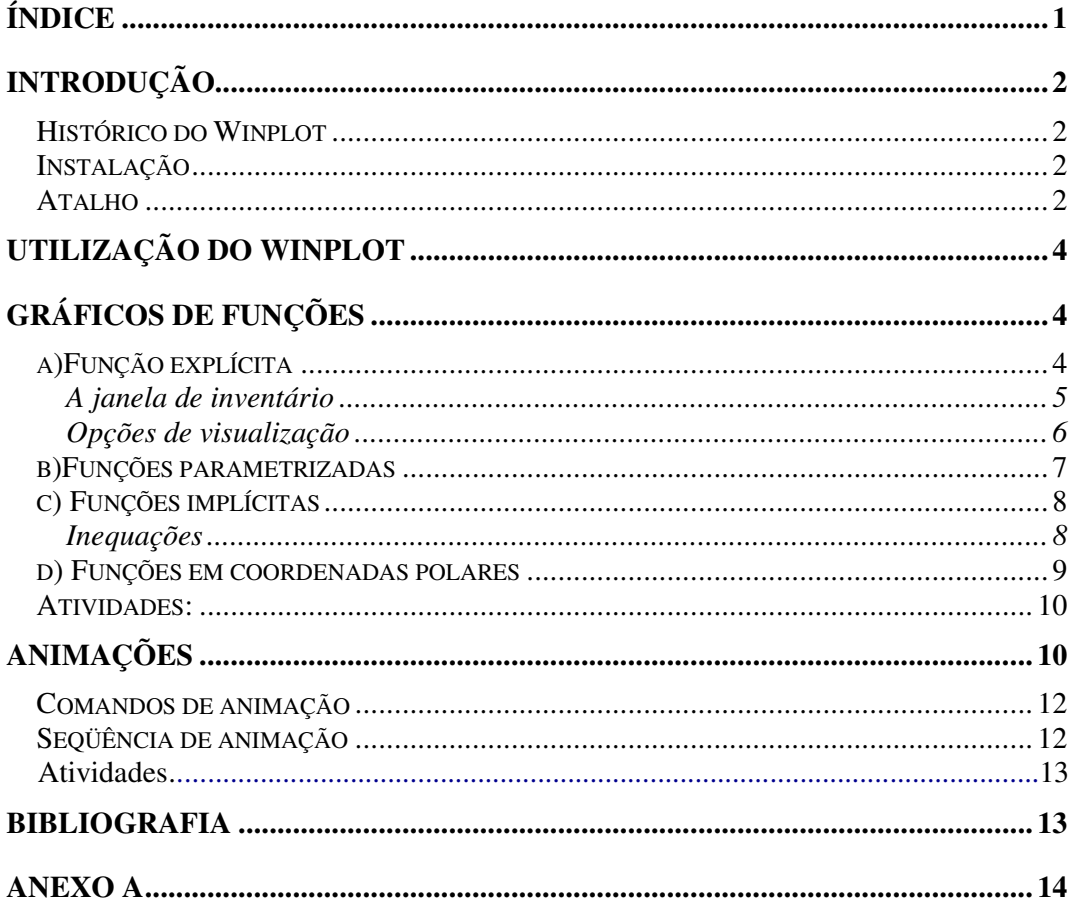

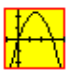

# **Introdução**

## **Histórico do Winplot**

O Winplot foi desenvolvido em 1985 pelo Professor Richard Parris 1 da *Philips Exeter Academy 2 .* É um software gráfico de usos múltiplos. Naquela época, o programa era executado no DOS e chamava-se Plot. Com o lançamento do ambiente operacional Windows ® 3.1 o programa foi rebatizado para Winplot. A principal função do software é desenhar gráficos de funções de uma ou duas variáveis. Também executa vários comandos.

O software é freeware (gratuito) e pode ser obtido através de download (transferência) pela internet no seguinte endereço:

http://math.exeter.edu/rparris/peanut/wppr32z.exe (versão em português)

#### **Instalação**

Após a transferência o processo de instalação é simples. Com um duplo clique no arquivo wpppr32z.exe abre-se a seguinte janela:

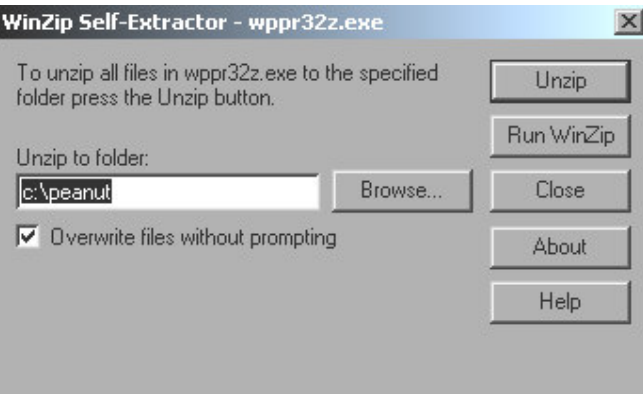

Para instalar o programa, selecione o diretório desejado e clique em "Unzip", Para utilizar o programa basta acessá-lo no diretório onde foi instalado.

#### **Atalho**

Para facilitar o acesso é recomendável criar um atalho na área de trabalho ou no menu de programas. Para criar o atalho no deve seguir-se a seguinte seqüência na área de trabalho:

- 1. Clique com o botão direito na área de trabalho
- 2. Clique em "novo"
- 3. Clique em "atalho"

<sup>1</sup> http://math.exeter.edu/rparris

 $2$  Exeter, New Hampshire, EUA. http://www.exeter.edu

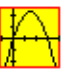

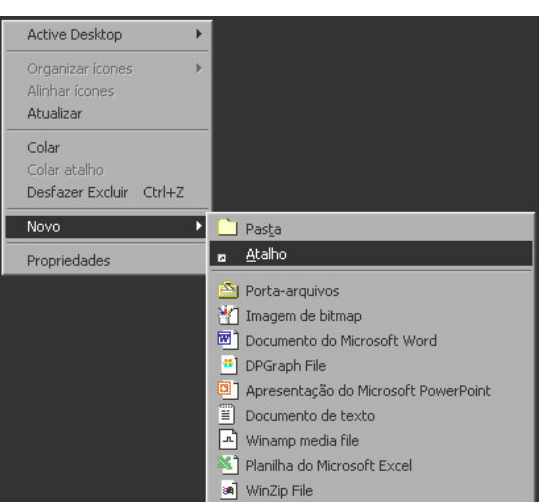

*Procedimento descrito nos passos 1, 2 e 3*

Indique na caixa de texto o programa no diretório onde foi instalado, neste caso: *C:\peanut\wplotpr.exe,* conforme mostra a figura abaixo.

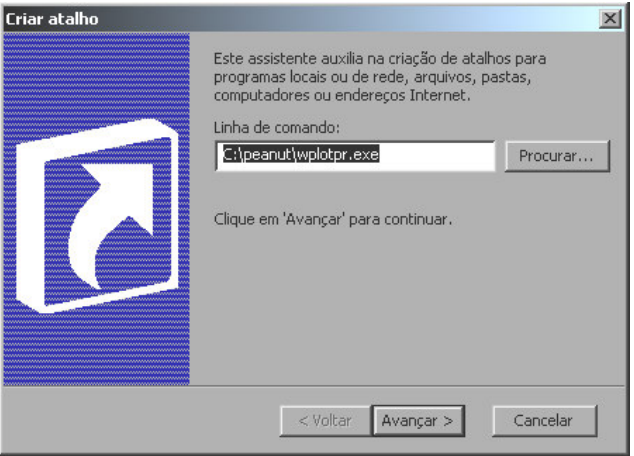

Para finalizar, nomeie o atalho e clique em *"Concluir"*

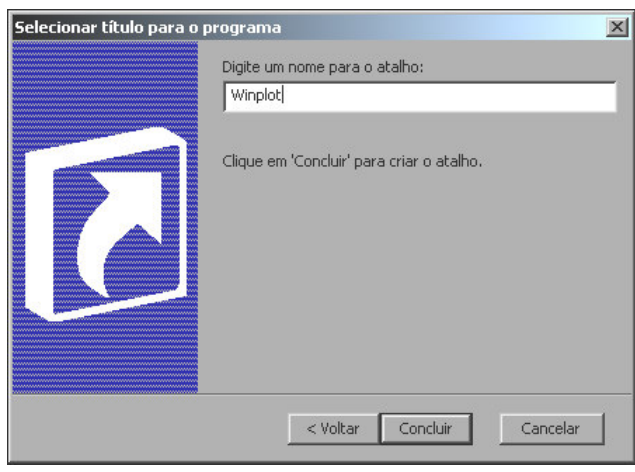

Finalmente, para utilizar o programa, basta um duplo clique no ícone do atalho:

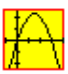

## **Utilização do Winplot**

O Winplot desenha gráficos em duas ou três dimensões. Neste curso nos familiarizaremos com os gráficos em duas dimensões.

Ao iniciar o programa selecione no menu principal a opção de gráficos em duas dimensões "*2-dim"* ou pressione a tecla F2 do teclado.

| Winplot                     | $-10$ |
|-----------------------------|-------|
| Sobre<br>Janela             |       |
| 2-dim<br>F <sub>2</sub>     |       |
| $3$ -dim<br>F <sub>3</sub>  |       |
| Adivinhar<br>Mapeador       |       |
| Abrir última<br>Usar padrão |       |
| Sair                        |       |

*Tela inicial do Winplot*

A principal função do Winplot é traçar gráficos de funções e efetuar algumas operações sobre elas. Também é possível inserir pontos e traços.

É possível *plotar* a maioria das funções elementares (veja as funções disponíveis no anexo A). Para que o Winplot desenhe os gráficos é necessário observar a sintaxe correta ao inserir os dados da função.

## **Gráficos de funções**

## **a)Função explícita**

Clicando em "*Equação"* no menu principal e em seguida na opção *"Explícita"* será mostrada a janela onde será inserida a fórmula da função desejada.

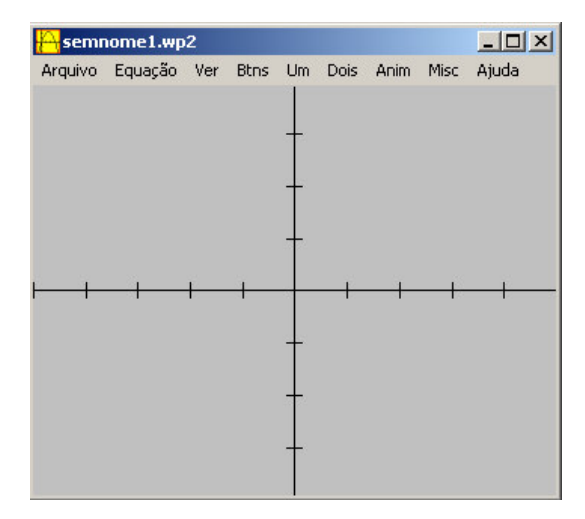

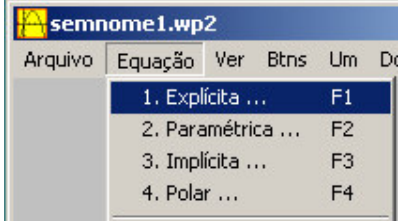

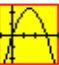

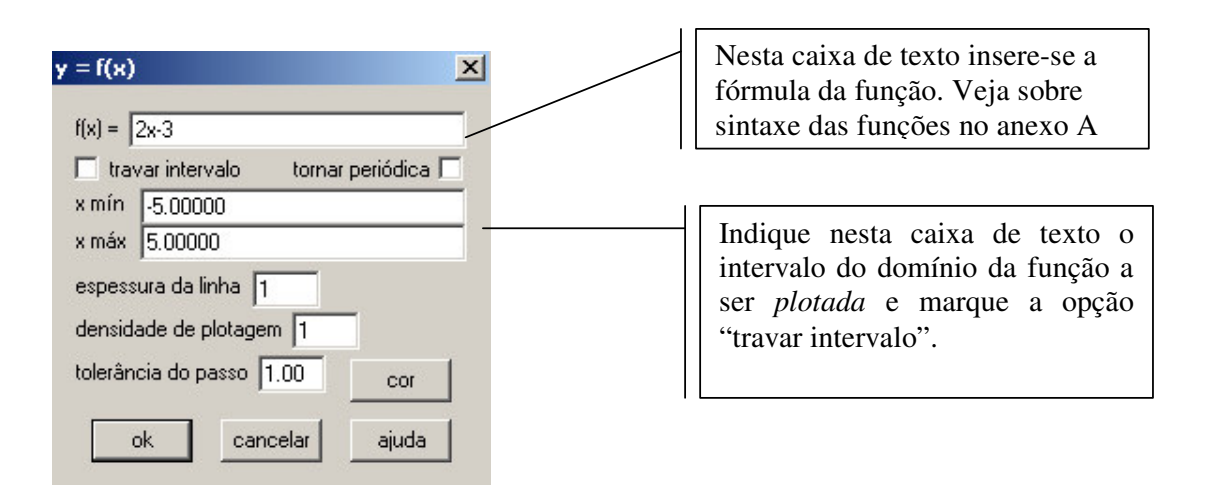

Ao pressionar o botão *"Ok",* o winplot desenha o gráfico solicitado:

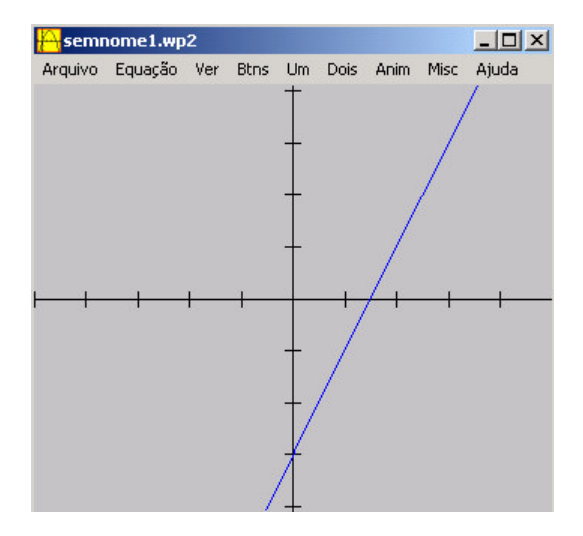

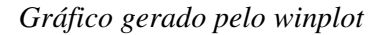

O gráfico é exibido de forma bem simplificada. Alguns detalhes podem ser adicionados ao editá-lo e ao modificar algumas opções de visualização do gráfico. Para editá-lo é necessário acessar o "inventário de funções". Isto pode ser feito através do atalho no teclado: *Ctrl + i.* Para acessar as opções de visualização do gráfico, deve clicar-se em *"Ver"* na barra de menu. Existem várias opções.

#### **A janela de inventário**

Ao acessar a janela de inventário o usuário tem as seguintes opções:

- 1. *Editar***:** Nesta opção é possível modificar a fórmula da função, determinar um novo intervalo a ser plotado, alterar a cor e espessura do traço.
- 2. *Apagar***:** Elimina uma equação selecionada (e todas que dependem dela) do inventário. Não existe uma opção "voltar" para esta operação.

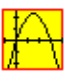

- 3. *Dupl***:** Duplica a função selecionada. Útil para não ter que escrever uma função similar a uma que já esteja no inventário.
- 4. *Copiar***:** Copia a fórmula da equação para a área de transferência do sistema.
- 5. *Derivar***:** O programa gera o gráfico da derivada da função.
- 6. *Nome***:** Útil quando se trabalha com muitas funções.
- 7. *Mostrar gráfico***:** Ao clicar uma vez, oculta o gráfico. Para exibi-lo clique outra vez.
- 8. *Mostrar equação***:** Exibe a sentença da função no gráfico.
- 9. *Família:* Converte a equação em uma família de curvas (ou pontos). Para que funcione, o exemplo deve ser definido por uma equação que tem um parâmetro extra. Indique o parâmetro extra na caixa "parâmetro", coloque o intervalo dos nas caixas "min" e "max" e indique quantas curvas devem estar na família na caixa "passo". Clique em "definir" para completar o processo e ver o gráfico.
- 10. *Tabela***:** Exibe uma tabela com valores da função dentro do intervalo plotado.

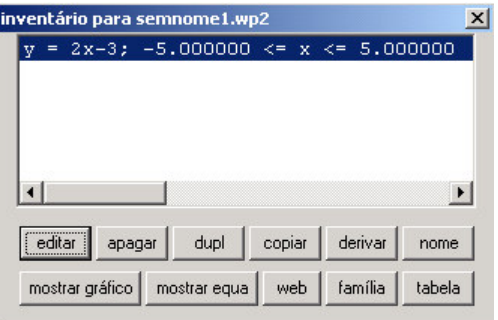

*Janela de inventário de funções*

## **Opções de visualização**

Veremos como melhorar a apresentação de um gráfico a partir de pequenas modificações. No item *"Ver",* temos a opção "grade" que pode ser acessada pelo atalho *"Crtl G"* do teclado. Faça as modificações segundo a figura abaixo:

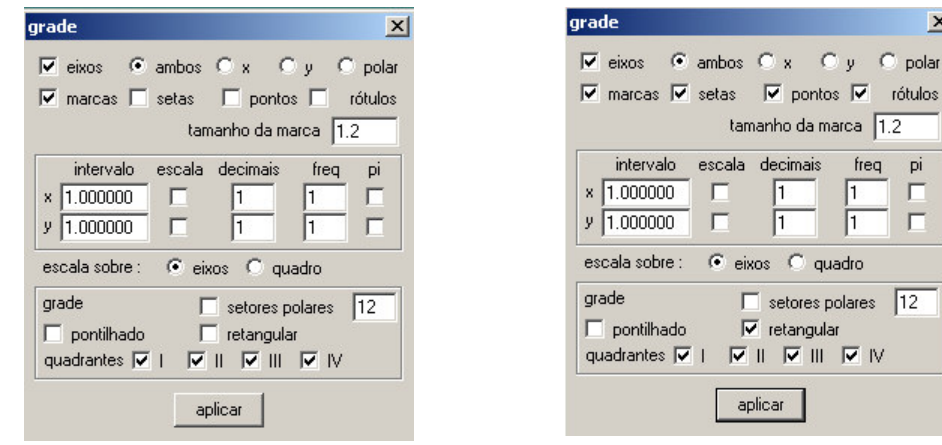

No inventário de funções, clique nos botões *"Mostrar equa"* e *"tabela".*

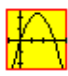

| semnome3.wp2                                                         | $ \Box$ $\times$ | tabela para $y = 2x-3$                                                                                                    |                                                                                                    |
|----------------------------------------------------------------------|------------------|----------------------------------------------------------------------------------------------------|----------------------------------------------------------------------------------------------------|
| Arquivo Equação Ver Btns Um<br>Misc<br>Dois Anim<br>V'<br>$v = 2x-3$ | Ajuda            | Arquivo Edição Parâmetros<br>Ajuda Fechar                                                                                                    |                                                                                                    |
|                                                                      | X                | x<br>$-5.00000$<br>$-4.80000$<br>$-4.60000$<br>$-4.40000$<br>$-4.20000$<br>$-4.00000$<br>$-3,80000$<br>$-3.60000$<br>$-3.40000$<br>$-3,20000$<br>$-3,00000$<br>$-2.80000$<br>$-2.60000$<br>$-2.40000$<br>$-2,20000$<br>$-2.00000$<br>$-1.80000$ | У<br>$-13,00000$<br>$-12,60000$<br>$-12,20000$<br>$-11.80000$<br>$-11.40000$<br>$-11,00000$<br>$-10.60000$<br>$-10.20000$<br>$-9.80000$<br>$-9.40000$<br>$-9,00000$<br>$-8,60000$<br>$-8.20000$<br>$-7,80000$<br>$-7.40000$<br>$-7,00000$<br>$-6.60000$ |

*Sugestão de visualização*

# **b)Funções parametrizadas**

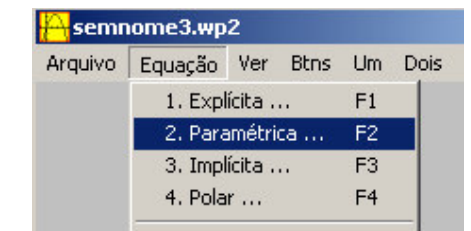

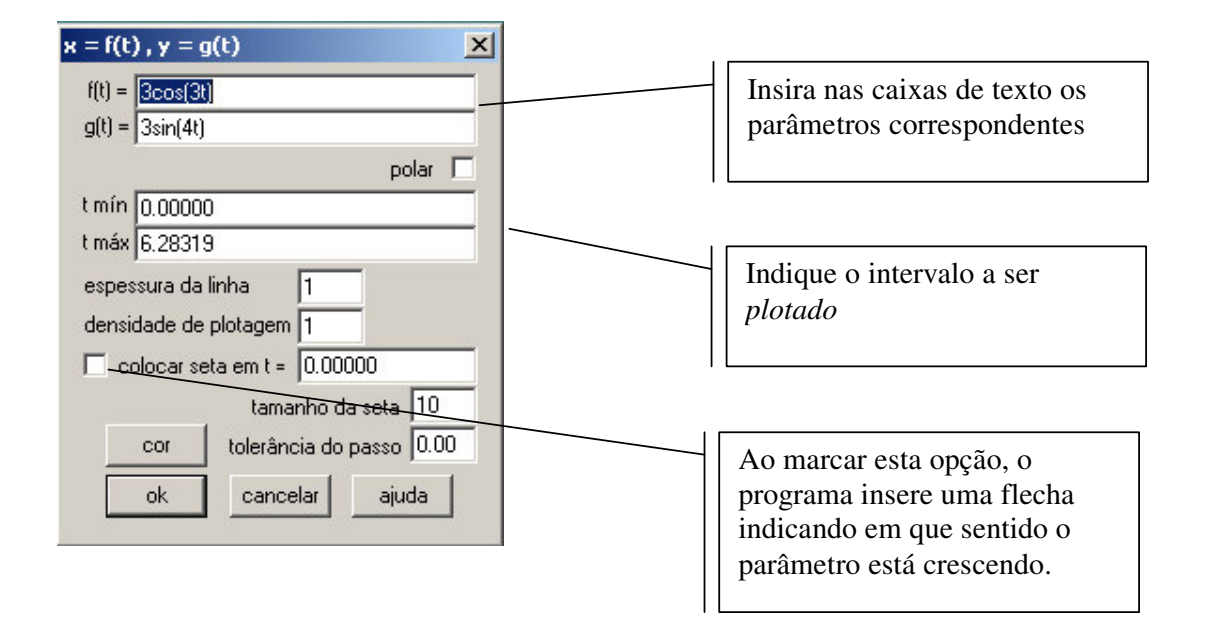

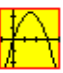

# **c) Funções implícitas**

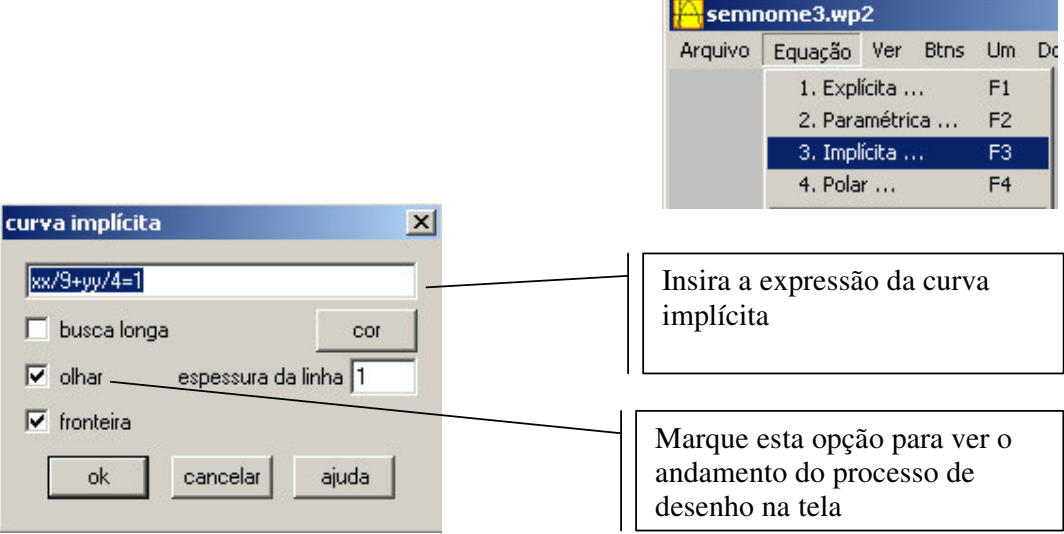

Para desenhar funções implícitas, o Winplot utiliza um método especial baseado em cálculo numérico de equações diferenciais, a partir de um ponto escolhido aleatoriamente pelo programa.

## **Inequações**

Esta opção do menu equações está disponível somente se existir ao menos uma função implícita no inventário. O Winplot pode converter uma equação do tipo  $f(x,y)=0$ em uma inequação: basta selecionar a equação na primeira caixa de listagem e clicar num dos botões "alterar". Uma região plana será definida pelas inequações da segunda caixa de listagem (tomadas conjuntamente). Clique em "lançar" para preencher a região com pontos aleatórios distribuídos uniformemente.

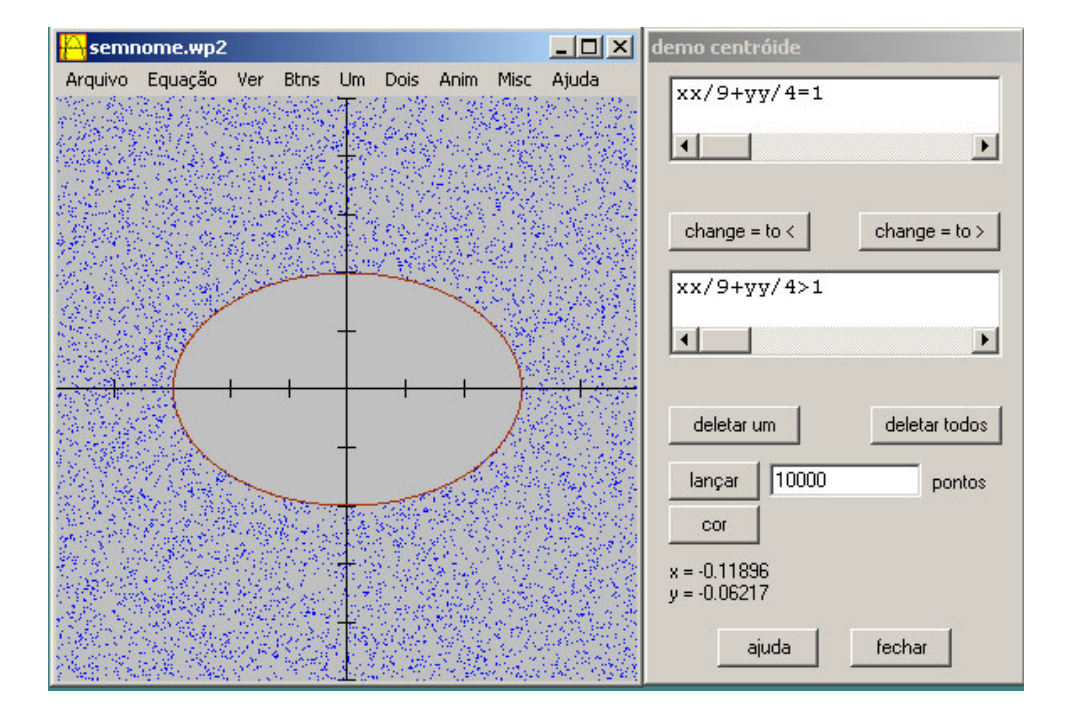

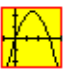

## **d) Funções em coordenadas polares**

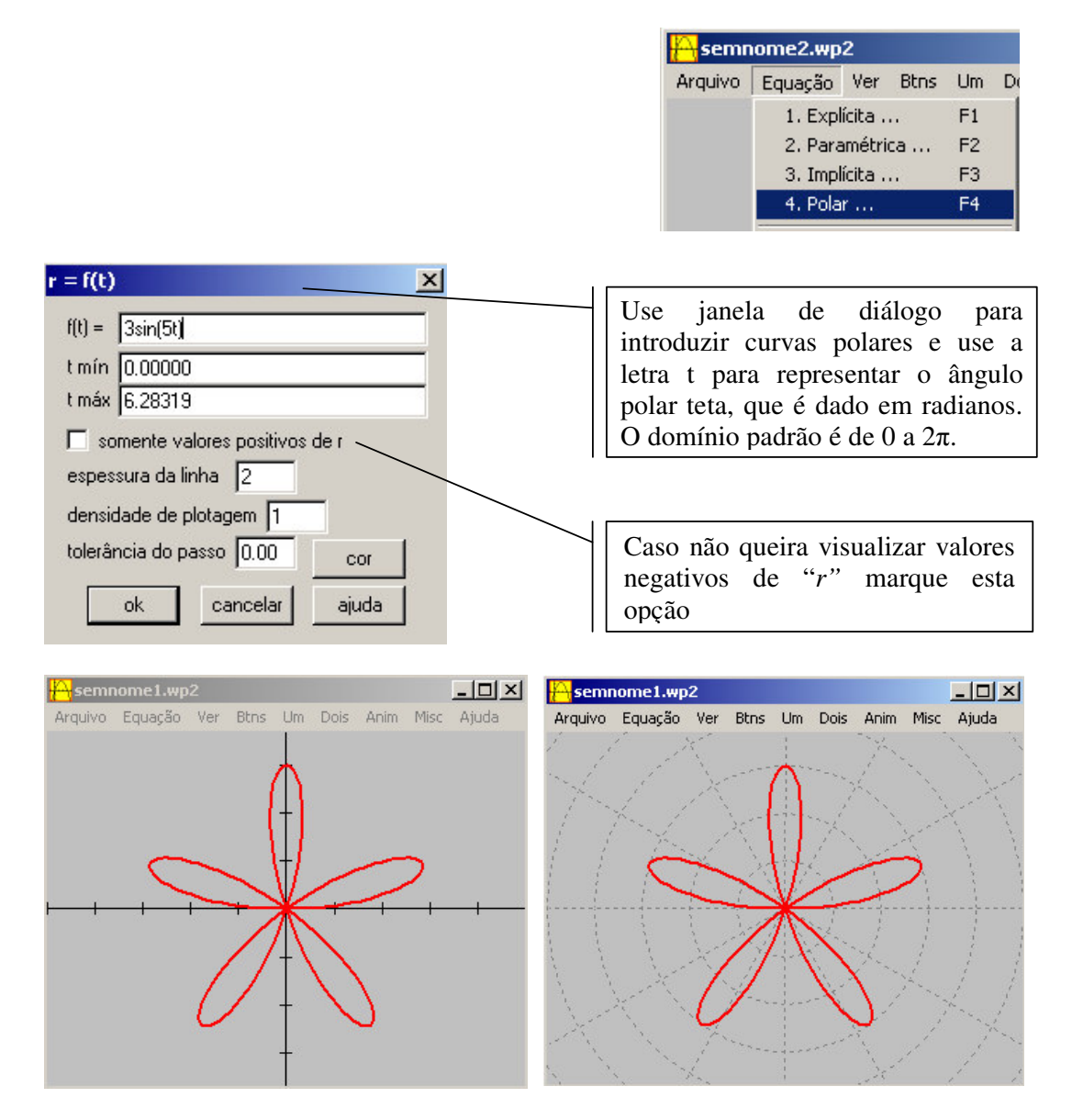

*Para visualizar os setores polares marque a opção correspondente na caixa de diálogo "grade", no menu ver.*

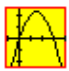

## **Atividades:**

1. Construir os gráficos das seguintes funções.

a) 
$$
x^2 + 8x + 14
$$
  
\nb)  $x^2$ ;  $2x^2$ ;  $-0.5x^2$ ;  $-x^2+2$ ;  $(x+2)^2$ ;  $(x-2)^2$ ;  $-(x)^2 + 2$ ;  $-(x+2)^2$   
\nc)  $4-x^3$   
\nd)  $\frac{1}{x-2}$ 

2. A partir do problema dado determinar as funções e esboçar os seus gráficos no Winplot.

Suponha que em uma determinada região, uma pessoa convertida para uma religião converta mais duas pessoas, diariamente.

2a) Determine a função que defina o número de pessoas convertidas para esta religião decorridos x dias da primeira pessoa convertida;

2b) Determine a função que determina o número de dias x, de acordo com o número de convertidos y tal que y  $\leq 3^{50}$ , onde  $3^{50}$  é o número de pessoas desta região. Quantos dias serão necessários para a conversão de todas as pessoas desta região?

3. representar geometricamente a equação  $x^2 + y^2 = r^2$  de quatro maneiras diferentes no Winplot. Para a forma implícita, represente também as regiões  $x^2 + y^2 \geq -r^2$  e  $x^2 + y^2 \leq r^2$ .

4. Represente geometricamente as curvas abaixo, plotando-as para alguns valores de t ∈ℜ e construindo a grade de representação:

 $r = at;$   $r = 2a \cos(t);$   $r = e^{at};$   $r = a(1 + \cos(t));$   $r = a \sqrt{\cos(2t)};$   $r = a \sin(2t);$   $r = a$  $\text{sen}(3t)$  e verifique o número de pétalas para  $r = a \text{ sen}(\text{nt})$ , n par ou ímpar.

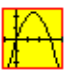

#### **Animações**

Os gráficos gerados pelo Winplot podem ser animados desde que as equações contidas no inventário estejam definidas por parâmetros. Para animar o gráfico é preciso indicar o intervalo no qual o parâmetro deve variar. Veja o exemplo abaixo.

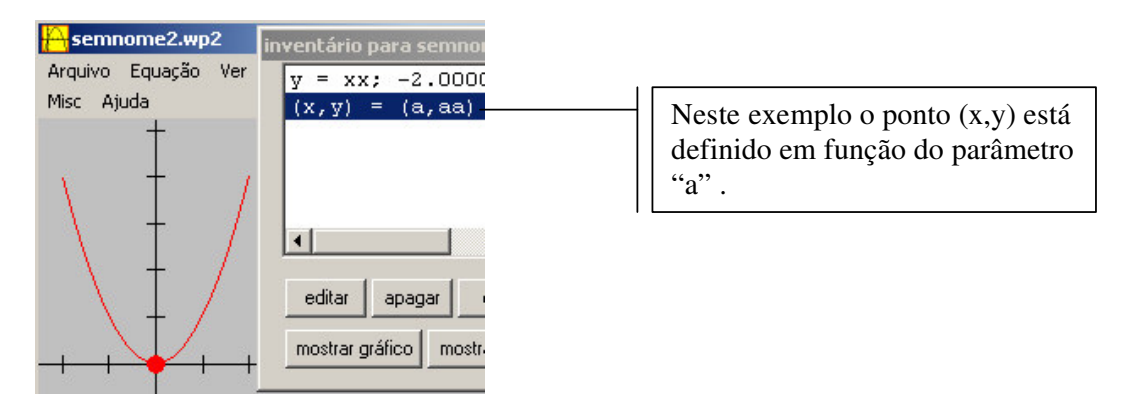

Clique em "Anim" no menu principal e selecione o parâmetro que deseja variar.

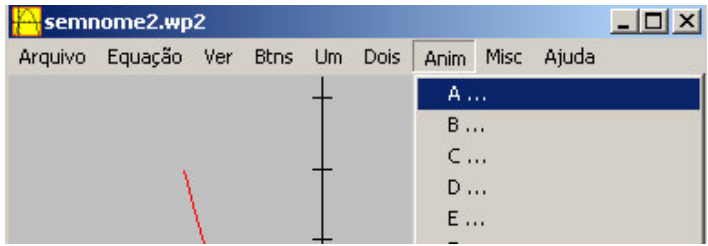

Neste exemplo,  $-2 \le a \le 2$ . Digite  $-2$  na caixa de texto indicada na figura abaixo e clique em *def L* para definir o extremo esquerdo dos possíveis valores de *a*. Para definir o outro extremo do intervalo, o direito, digite 2 na mesma caixa de texto e clique em *def R*.

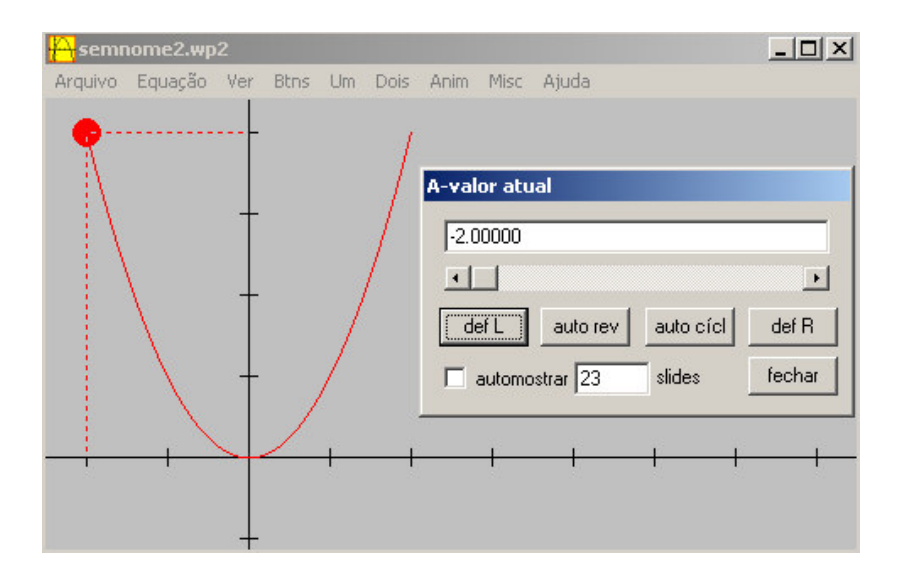

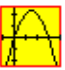

Para visualizar a animação clique em *auto rev* ou em *auto cícl..*

# **Comandos de animação**

Existem três comandos para a visualização da animação e todos são no teclado: Digite a tecla *R* do teclado e mantenha-a pressionada para incrementar a taxa de variação do parâmetro.

Digite a tecla *L* do teclado e mantenha-a pressionada para diminuir a taxa de variação do parâmetro e para fazer com que o parâmetro varie rapidamente

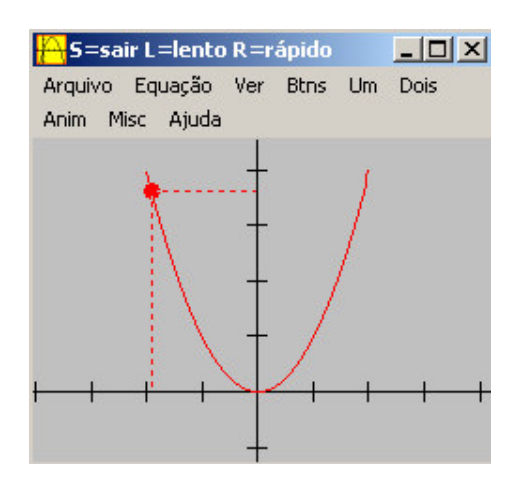

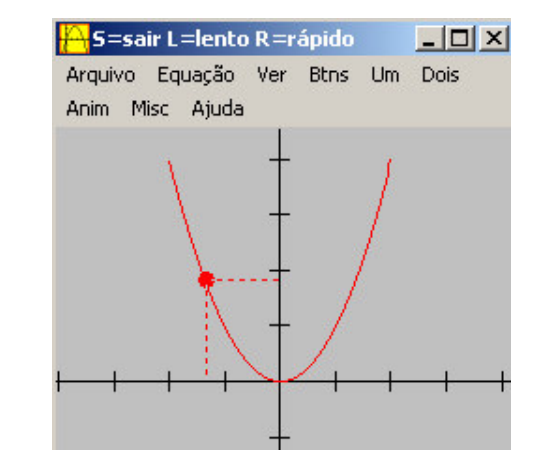

Digite *S* para finalizar a animação.Seqüência de animação

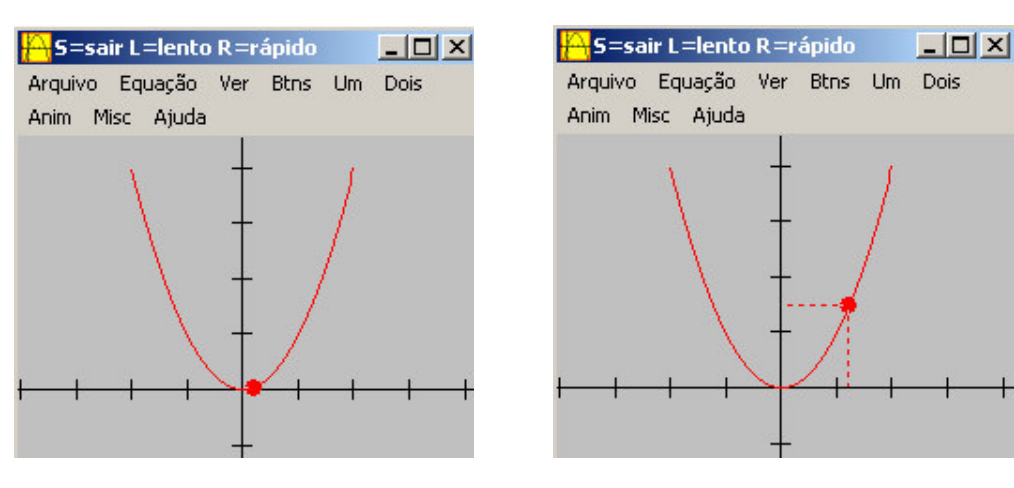

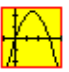

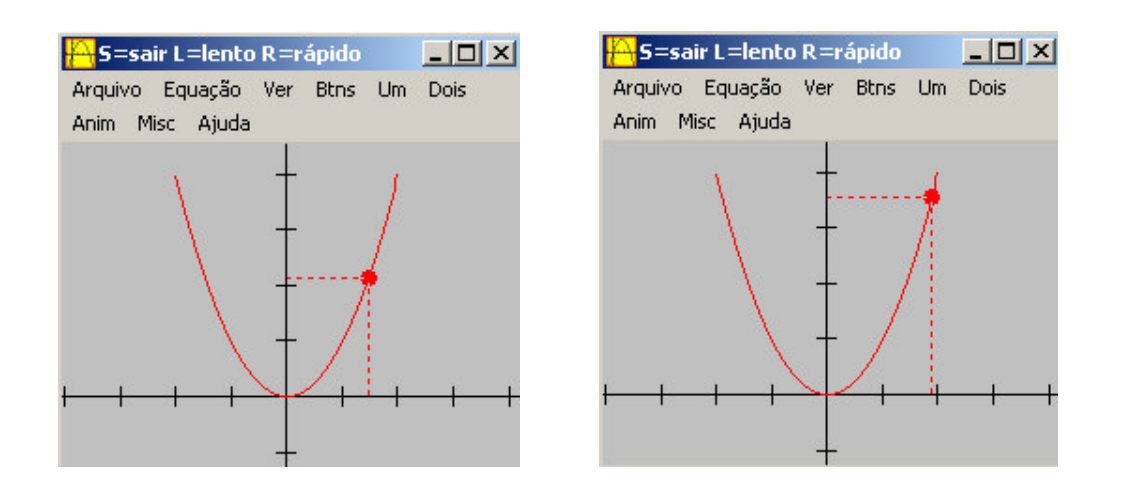

## **Atividades**

Represente em forma de animação as funções y = sen(x); y = cos(x) e y = tg(x) de tal forma a visualizar-se:

os valores das funções dadas em arcos conhecidos do círculo trigonométrico representados na equação  $x^2 + y^2 = 1$ ; construindo ao mesmo tempo a curva descrita pelas funções dadas de acordo com os valores plotados no círculo trigonométrico.

## **BIBLIOGRAFIA**

- ARAÚJO, Carlos César de. *Winplot.* http://www.gregosetroianos.mat.br/softwinplot.asp Acesso em: 18 ago 2005.
- DANTE, Luiz Roberto. *Matemática. Contexto & Aplicações* 2. ed. São Paulo, Editora Ática, 2000. 367p.
- FLEMMING, Diva Marília & GONCALVES, Miriam Buss. *Cálculo A.*5.ed. Florianópolis, Editora da UFSC, 1992. 617p.
- MOREIRA, Francisco Leal. *Winplot*. http://www.mat.pucrs.br/~fmoreira/winplot.pdf Acesso em: 12 nov 2003.
- NASCIMENTO, Mauri Cunha. *Atividades usando o Winplot 2-dim em Português.* Bauru, Universidade Estadual Paulista "Julio de Mesquita Filho". (Mimeo)
- RIBEIRO DE JESUS, Adelmo. *In: Revista do Professor de Matemática 47.* Rio de Janeiro, Sociedade Brasileira de Matemática, 2001.

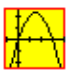

# **Anexo A**

Extraído do arquivo de ajuda do Winplot com adaptações e correções. Tradução do Profª Adelmo Ribeiro de Jesus, Universidade Estadual da Bahia.

O interpretador de funções deste programa foi projetado para reconhecer a maioria das funções elementares, tais como:

```
Pi = 3,14159,
ln, log, exp,
sin, cos, tan, csc, sec, cot,
sinh, cosh, tanh, coth,
arcsin, arccos, arctan, arccot,
argsinh, argcosh, argtahn, argcoth,
floor, ceil, int [ int(-2.3) = -2.0 ],
sqr = sqrt = \text{raiz quadrada},
abs(x) = |x|, e
! , assim como as funções não tão elementares:
root(n, x) = \text{raiz enésima de x},
pow(n, x) =enésima potência de x,
iter(n, f(x)) = n-iterado de f(x),
abs(x, y) = sqrt(x*x+y*y),
abs(x, y, z) = sqrt(x * x + y * y + z * z),
arg(x, y) = \hat{a}ngulo polar [ -pi < \hat{a}ngulo <= pi ],
max(a,b,..) e min(a,b,..) ,
mod(x, y) = x - |y| * floor(x/|y|),
sgn(x) = x/abs(x),
frac(x) = x-int(x)hvs(x) = \text{função Heaviside } (1 + \text{sgn}(x))/2,
erf(x) = a função erro padrão,
binom(n,r) = \frac{n!}{r!(n-r)!}sum(b, f(n,x)) = soma de f(n,x) para n=1 à n=b,
prod(b, f(n,x)) = produto de f(n,x) para n=1 à n=b,
rnd(x) = valor aleatório entre -x e x,
lg(b,x) = ln(x)/ln(b).
```
#### **Função definida por várias sentenças:**

*joinx(f|c,g|d,...,h)*, que significa:

 $y = f(x)$  para  $x \leq c$ ,  $y = g(x)$  para  $c \leq x \leq d$ , ...,  $e y = h(x)$  para outros valores de x. Por exemplo, tente desenhar a função  $y = joinx(x+10,1-x^2/2,1)$ . A função *joint(f|c,g|d,...,h)* é definida de forma análoga para funções de um parâmetro t.

Existe também *chi(a,b,x)* = a função do intervalo [a,b], que atribuirá valor 1 se x estiver entre a e b, e 0 caso contrário (função característica do intervalo [a, b]).

As constantes *ninf* (negative infinit) e *pinf* (positive infinit) representam menos infinito e mais infinito.

O valor da constante deg é pi/180, o fator de conversão de radianos para graus. Exemplificando, *y = sin(x deg)* produz o gráfico do seno em função do ângulo em graus.

Vale esclarecer que *x^n* é calculado através o uso de logaritmos, pela fórmula  $exp(n<sup>*</sup>ln(x))$ , a qual requer que x seja positivo. O decodificador procura constantes

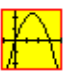

inteiras no expoente quando a definição é editada, mas não há nenhuma verificação durante a representação gráfica para ver se um expoente variável está próximo a um inteiro. É conseqüentemente necessário supor que a base é positiva em uma expressão do tipo *x^n*. Usando o *pow(n,x)* se evita esta convenção, porque aqui n é sempre avaliado como um inteiro (que se arredonda, se necessário).

Os sinais usuais da álgebra são usados. Exponenciação é representado por ^, embora seja mais fácil escrever *xx* do que *x^2*. O símbolo multiplicativo \* pode geralmente ser dispensado. Por exemplo, *2x* é interpretado para significar *2\*x*.Não use *pix* ao invés de *pi\*x*, contudo.

Qualquer letra pode ser usada como uma variável numérica e receber um valor específico a qualquer hora. Por exemplo, *axx + bx + c* representa uma função quadrática padrão, cujos coeficientes podem ser modificados.

Qualquer conjunto de letras e números serão tratados como um produto de constantes e variáveis, caso este não se encontre na biblioteca de nomes de função. A tradução inicia-se no final esquerdo de cada conjunto. Embora xpi seja lido como x\*pi, o conjunto pix será interpretado como p\*i\*x.

A constante e tem como valor padrão 2.718281828459045..., a base do sistema de logaritmos naturais (ou neperianos)

Maiúsculas e minúsculas não são diferenciadas. Colchetes, chaves e parênteses podem ser usados como símbolos de agrupamento. Espaços serão ignorados.